# **SIEMENS**

# Convenience handset for the Gigaset 1000/2000 cordless telephone range

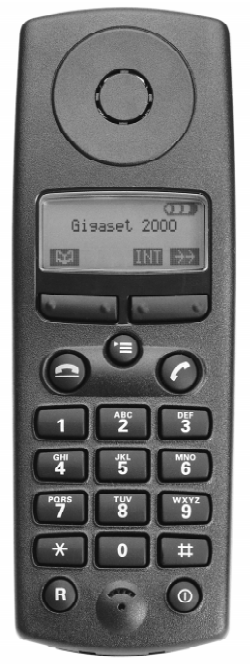

## **Brief Operating Instructions**

Read the safety precautions given in these<br>Operating Instructions before you install<br>and operate the equipment.

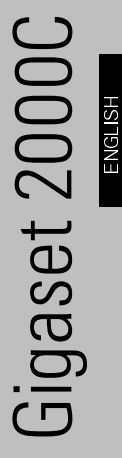

### <span id="page-1-0"></span>Overview diagram

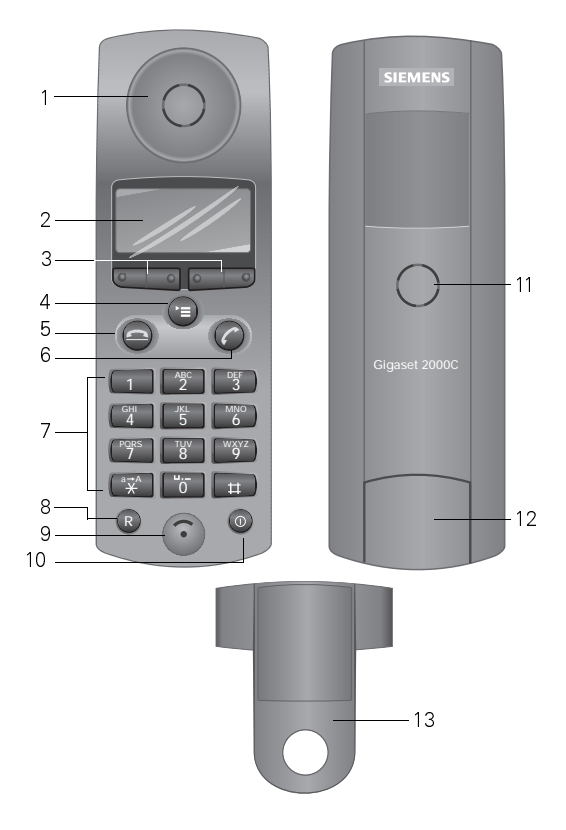

- Receiver inset  $1<sub>1</sub>$
- $2<sup>1</sup>$ Display (illuminated)
- $3<sup>1</sup>$ Display keys
- Menu key  $4<sup>1</sup>$
- End call key 5.
- $6<sup>1</sup>$ Talk key
- Alphanumeric keypad  $7<sup>1</sup>$
- 8. Recall key
- 9. Microphone
- 10. On/off/protect key
- 11. Ringer loudspeaker
- 12. Battery compartment/lid
- 13. Attachment clip

 $\blacksquare$ 

### Table of contents

I

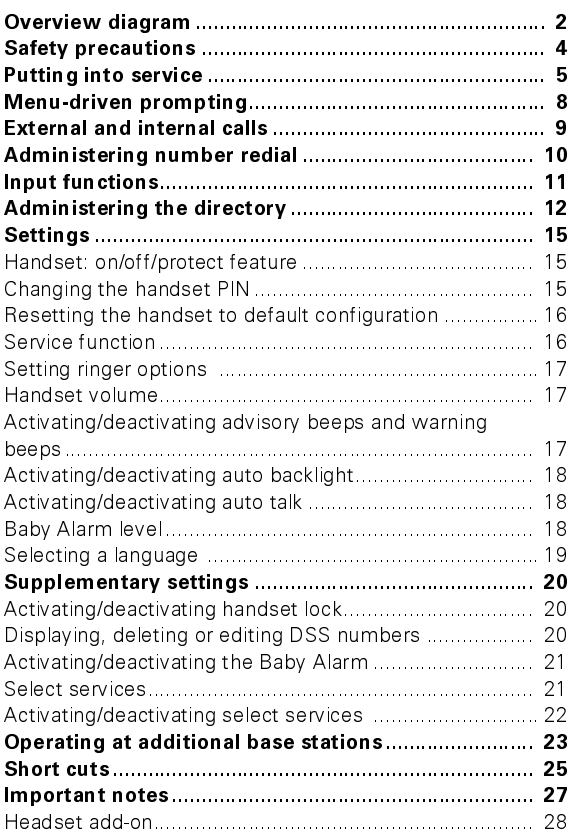

### <span id="page-3-0"></span>**Safety precautions**

Only use approved nickel-cadmium (NiCd) and Nickelmetallhydride (NiMH) rechargeable batteries (→ Page 6). Never use other rechargeable batteries or non-rechargeable batteries. These could short-circuit and the battery shell may be damaged (hazardous). Instruction labels are located in the battery com-

partments:

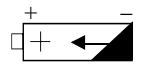

Only use rechargeable batteries and observe correct polarity as shown!

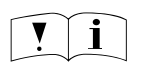

Only use the rechargeable battery types recommended in these installation instructions!

- Avoid contact with water and fire.
- Only use the same rechargeable battery type (do not combine rechargeable battery types)
- During charging, batteries heat up. This is normal and is not dangerous.
- Do not use non-Siemens charging devices. This could damage the batteries.
- Do not use the handset in environments where there is danger of explosion.

Research has shown that in certain cases, medical equipment can be affected by cordless telephones (DECT) that are switched on.

When using a cordless telephone in environments where radio interference is likely to occur, e.g.

medical equipment, the regulations of the relevant institutes must be observed.

### Putting into service

#### <span id="page-4-0"></span>**Contents of packaging**

The packaging contains the following:

- Convenience handset Attachment clip
- 2 rechargeable batteries Operating Instructions  $(NiCd)$
- Cover for battery compartment

#### Inserting rechargeable batteries into the handset

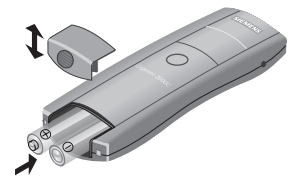

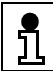

The handset will not operate if the rechargeable batteries are incorrectly inserted.

#### Fitting the attachment clip

To use this clip, simply attach it to the rear of the handset. Insert the protusions on the attachment clip into the slots on the side of the handset

#### **Charging the batteries**

To charge the batteries, insert the handset either into the base station rest (Gigaset 2010, 2011, 2015, 2016) or the Gigaset 2000L charging unit.

The charging procedure is indicated by a specific LED. The following battery symbols appear on the handset display:

> Display at 100 %  $\sigma$ Display at 66 % റ∎ Display at 33 %  $\overline{\mathrm{CD}}$ Display when batteries are almost flat. ന്ന

### <span id="page-5-0"></span>**Putting into service**

#### Using the batteries

The handsets are operated using rechargeable nickel-cadmium batteries (AA type) or nickelmetalhydride rechargeable **batteries** 

The following types of rechargeable battery are approved for the unit:

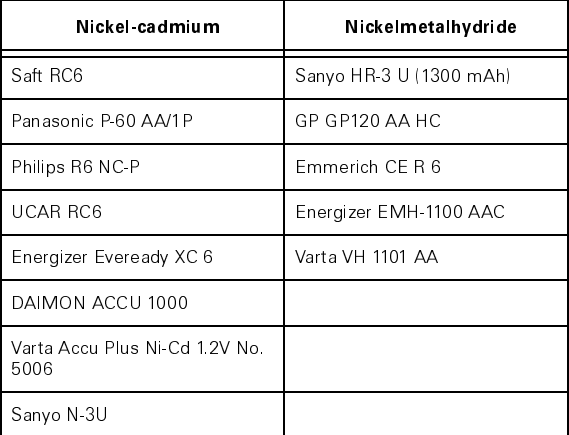

Only use approved rechargeable batteries. Never use normal (non-rechargeable) batteries. Old, defective batteries should be not disposed of with everyday domestic waste.

#### Battery life of the handset:

U

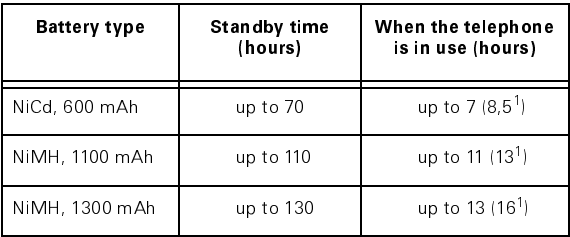

<sup>1</sup> When using the telephone close to the base station

### **Putting into service**

#### Battery charging times:

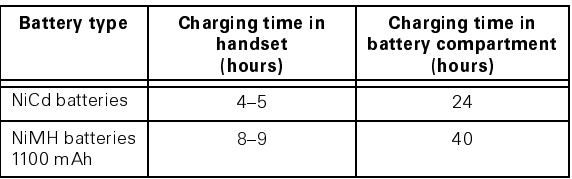

New rechargeable batteries only reach optimum serviceability after a few days of normal operation. Uninterrupted charging of approx. 16 hours is recommended.

Insert NiMH rechargeable batteries and charge the handset fully. Continue use until the battery low beep sounds (this adapts the handset charging status display to the increased operating time).

#### Registering at a base station for the first time

When you switch on your new handset, the message "Register?" is displayed. Prepare your base station for registration by completing the following steps as described in your user manual

Complete the following steps within one minute:

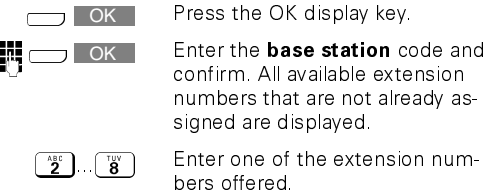

The handset is registered and ready for use.

The Gigaset 2000C Convenience handset can be registed with all GAP-compatible base stations. Press the OK display key and follow the instructions given in the base station user manual.

### <span id="page-7-0"></span>Menu-driven prompting

#### **Display key functions**

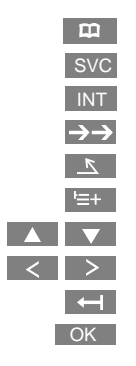

Calls up the directory Calls up T-Net services Sets up internal connections Redials number Cancels procedures Calls up supplementary menu Selects menu item or entry Moves to left or right Deletes characters Confirms actions

#### Symbols used in the Operating Instructions

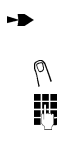

Select menu or function and confirm using OK Reference to an input function

Entries to be completed using the keypad

For example, the "Priority Select." in the case of "Select Base" is illustrated as follows:

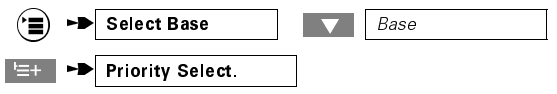

Meaning:

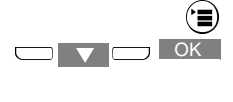

 $\overline{C}$  OK

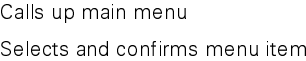

"Select base"

Selects required base

Calls up supplementary menu

Selects and confirms menulitem "Priority Select."

### **External and internal calls**

#### <span id="page-8-0"></span>**Calling external subscribers**

Press the talk key and enter the call number.

#### Block dialling using the keypad (with revision option)

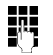

Enter the call number and press the talk kev.

While you are entering the number, you can make corrections using the  $\leftarrow$  display key or insert a pause using the supplementary menu ( $\lozenge$   $\rightarrow$  Page 11):

▐▅▖▏►▶▏

Pause

### Dialling using number redial

The last 5 numbers dialled can be selected:

No. Dialled  $\rightarrow$  $\overline{\mathbf{v}}$ 

#### Dialling using the directory

You can dial directly from the directory

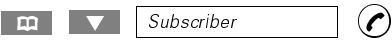

#### **Calling internal subscribers**

Press the INT display key and then select the extension number required.

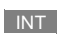

#### **Answering calls**

Remove the handset from the charging unit (auto talk is activated  $\rightarrow$  Page 18 ) or press the talk key  $(\prime)$ .

#### **Ending calls**

Replace the handset in the charging unit or press the end call key (**≏**).

### <span id="page-9-0"></span>Administering number redial

Select one of the five numbers stored in the number redial list<sup>.</sup>

 $\rightarrow$ No. Dialled

You can now process the selected number using the supplementary menu as described below:

#### Copying dialled numbers to the directory

**E** FD Copy Number

Assign a name to the number and proceed as described in the section on new entries in the directory  $\rightarrow$  Page 12.

#### Editing the redial number

**Edit Number** e D

The input function is active ( $\lozenge$  + Page 11). The supplementary menu functions correspond to the functions for new entries in the directory ( $\rightarrow$  Page 12).

#### Deleting a number from the number redial list

**E** → Delete Number

#### Displaying numbers in the redial list

You can display longer numbers in their entirety:

 $\left| \frac{1}{n+1} \right|$   $\rightarrow$  Display Number

Using the GO BACK display key, you can return to the number redial list.

#### **Input functions**

#### <span id="page-10-0"></span>**Entering names and numbers**

Classification is as follows:

- Line 1 for "Name" (16 characters)
- Lines 2 and 3 for "Contents" (32 characters)

In the "Name" line, you can use the alphanumeric keypad to enter the name required. Press the keys as often as required. Using the "\*" key, you can modify a character to upper or lower case. The "Contents" line is reserved for digits only (e.g. extension numbers). Special characters (e.g. "P" for a pause), are offered in the supplementary menu E+ 1.

#### Character set (lower case) (default settings)

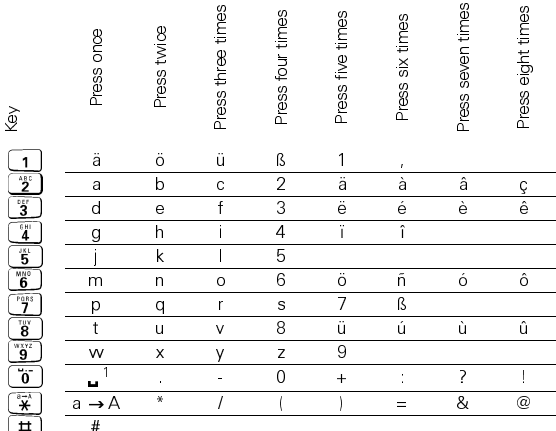

<sup>1</sup> Blank is inserted

#### Deleting and moving text

The cursor can be **moved** from character to character using the  $\geq$  or  $\lt$  display keys.

Characters are always inserted to the left of the cursor

If required, the character to the left of the cursor can be deleted using the  $\leftarrow$  display key.

### <span id="page-11-0"></span>**Administering the directory**

The Gigaset 2000C handset directory can store approx. 100 entries.

#### New entries in the directory

New Entry  $m$ 

Enter the name and number of the new subscriber  $(\sqrt[6]{\bullet}$  Page 11). Additional functions are provided in the supplementary menu:

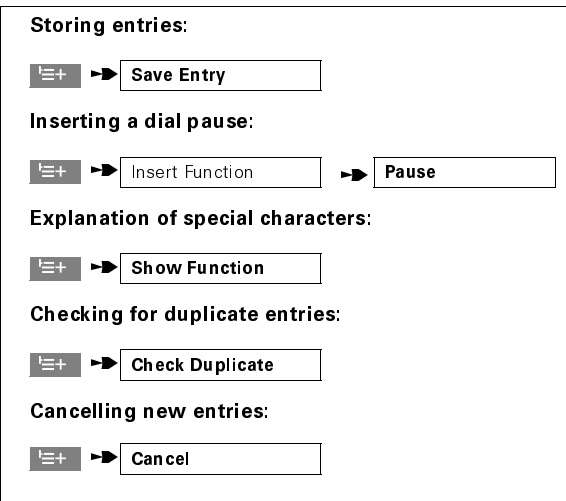

#### Administering individual numbers

Select a subscriber from the directory:

 $\sqrt{\phantom{a}}$  Subscriber  $\mathbf{m}$ 

You can now process the selected number using the supplementary menu as described below:

#### Editing entries in the directory:

**Edit Entry** e D

### Administering the directory

Edit names or call numbers ( $\lozenge$  + Page 11). The supplementary menu described in the section on new entries in the directory is available.

#### Deleting entries from the directory:

**Et PD** 

**Delete Entry** 

Displaying entries in the directory:

**E** PD Display Entry

#### Copying entries

Directory entries can be transferred between 2000C Convenience mobile telephones. You can check whether this feature is supported using the base station Operating Instructions

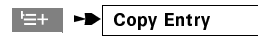

When "Copy entry to internal unit" is displayed, enter the internal number of the receiving handset. Start the copying procedure **using** the **talk key**  $(r)$  or using:

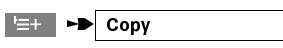

The receiving handset is dialled: when the call is answered, the called party is requested to enter the PIN. The copying procedure begins when the valid PIN has been entered.

#### Deleting the directory

All entries are deleted from the directory.

 $\left|\frac{1}{n+1}\right|$   $\rightarrow$  Delete Directory

Enter the PIN and confirm using YES or cancel the action us $ing$  NO $\blacksquare$ 

#### **Copying the directory**

This procedure is identical to the "Copy Entry" function.

 $\left|\frac{1}{n+1}\right|$   $\rightarrow$   $\left|\frac{1}{n}\right|$  Copy Directory  $m$ 

All entries in your directory are copied to the receiving handset.

I

### **Administering the directory**

#### Available memory

 $\mathsf{I}$ 

This informs you of how much space is still free for additional entries:

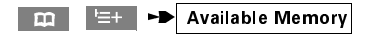

#### <span id="page-14-0"></span>Handset: on/off/protect feature

Pressing the (o) key briefly activates and deactivates 'protect' status for the handset. Pressing the key for a longer duration (approx. 1 second) deactivates the handset. Press the key again briefly to reactivate the handset.

#### **Changing the handset PIN**

The PIN (personal identification number) is a 1 to 8-digit number. The default PIN of the handset is "0000". Changing the PIN prevents unauthorised persons from altering important settings on your handset.

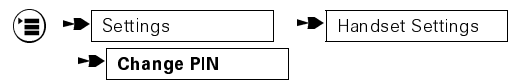

Enter the current PIN (default configuration "0000"). Confirm using OK In the same way, enter the new PIN and then repeat entry. If the input is correct, a confirm beep is sounded and the message "New PIN stored!" is displayed.

The PIN may only contain digits between 0 and 9. Incorrect entries trigger an error beep. The display branches back to the menu "Handset Settings". If this occurs, simply repeat the procedure.

The display keys  $\geq$   $\frac{1}{2}$   $\leq$  and  $\leftarrow$  should be used to make any necessary corrections.

If you forget your PIN, the device must be opened up. If this occurs, contact the manufacturer.

### <span id="page-15-0"></span>**Settings**

#### Resetting the handset to default configuration

The following default settings are stored:

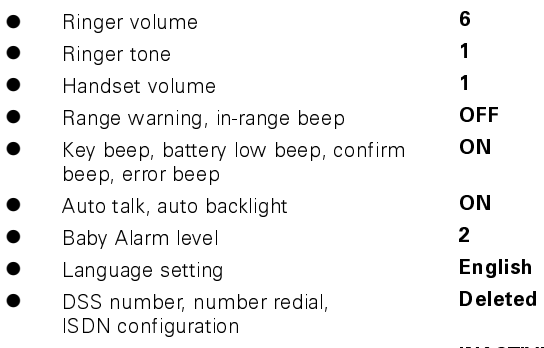

Select Services

**INACTIVE** 

The PIN is not reset.

This procedure resets the above settings to the default configuration:

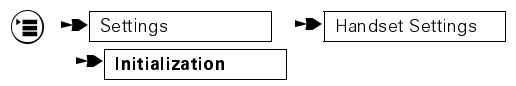

You are requested to enter your PIN. Correct PIN entry produces the message "Reset settings to default".

#### **Service function**

This function sets up a connection to the base station so that settings can be configured there.

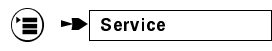

Depending on your base station, you can now enter settings either menu-driven (e.g. Gigaset 2060isdn) or by initiating a procedure (e. g. Gigaset 2010). In the latter case selecting the Service function means the same as pressing the memory key (alternatively called SET-key).

For this purpose, please read the base station Operating Instructions

### **Settings**

<span id="page-16-0"></span>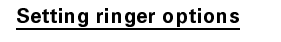

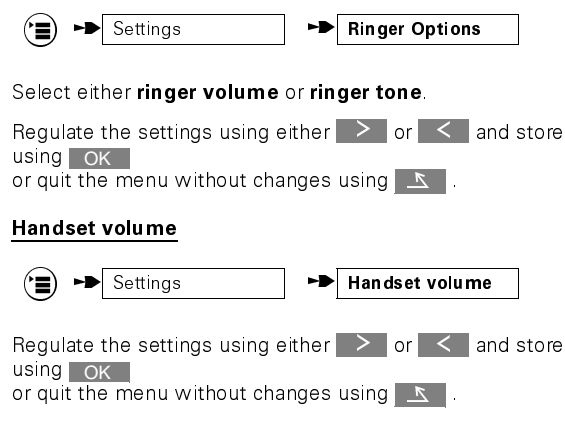

#### Activating/deactivating advisory beeps and warning beeps

- **Key beep** each time a key is pressed an acoustic confirmation is sounded
- **Batt. warn beep** this notifies you when the charging level of the battery is very low
- **Range warning** this notifies you when the handset is too far from the base station when a call is in progress
- **Confirmation beep** successfully completed procedures are confirmed with an acoustic signal
- **Error beep** incorrect entries are signalled acoustically
- In range beep acoustic signal, indicating that the handset is back within range of the base station

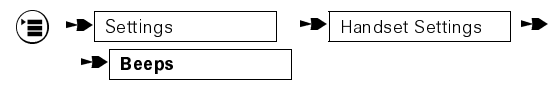

Select the required advisory beep/warning beep.

Activate or deactivate the selected beep using of F or ON | and store using OK or quit the menu without changes using  $\mathbf{X}$ .

### <span id="page-17-0"></span>**Settings**

#### Activating/deactivating auto backlight

With "Auto Backlight", the display backlight lights up at the touch of a button or when a call is signalled.

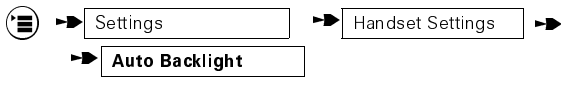

Requiate the selected backlight using on or off and store using  $\overline{OK}$  or quit the menu without changes using  $\overline{K}$ .

#### Activating/deactivating auto talk

With auto talk, calls are answered automatically when the handset is removed from the charging unit.

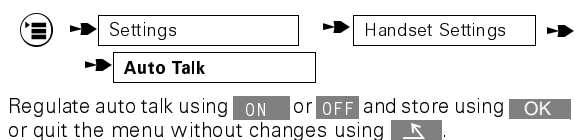

#### **Baby Alarm level**

The Baby Alarm can be set to three different levels.

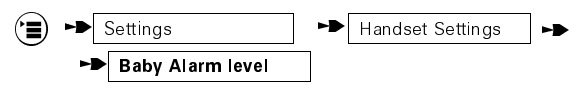

The settings can be adjusted using  $\ge$  or  $\le$  and saved using OK Alternatively, you can quit the menu using  $\mathbb{Z}$ .

#### <span id="page-18-0"></span>Selecting a language

You have a choice of 7 display languages.

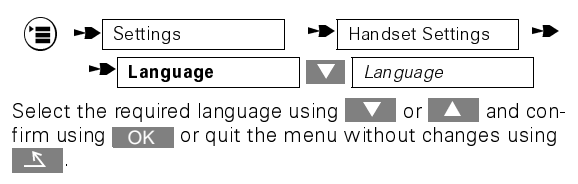

Incorrect language modifications can be corrected using the following table:

#### Menu options in the individual language variants:

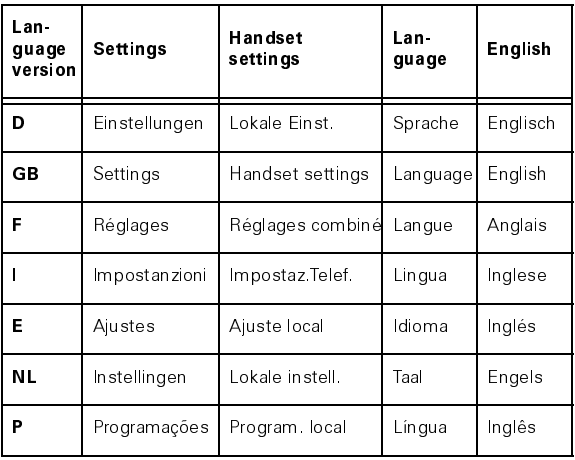

### <span id="page-19-0"></span>Supplementary settings

#### Activating/deactivating handset lock

You can lock your handset for outgoing external calls.

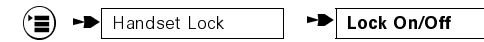

Enter your 1 to 8-digit PIN as requested (default configuration "0000") and confirm using OK

Now activate or deactivate the handset lock using on or off and confirm using OK The function can be quit without changes using **K**.

### Displaying, deleting or editing DSS numbers

If you have stored a DSS number, and the lock is activated, the DSS number is automatically dialled when a key on the handset is pressed. If a DSS number is not stored, the emergency numbers stored in the base station can be dialled. Please consult your base station user manual to ensure that the DSS feature is supported.

$$
\begin{array}{|c|c|c|}\hline \textbf{}} & \textbf{--}\textbf{}} & \textbf{H} & \textbf{H} & \textbf{H} \\ \hline \end{array}
$$

Enter your 1 to 8-digit PIN as requested (default configuration "0000") and confirm using OK

Enter a DSS number or delete an existing one  $(\sqrt[6]{\bullet}$  Page 11).

Store the entry:

 $\equiv +$   $\rightarrow$ **Save Entry** 

or quit the function without changes:

Cancel **EH P** 

#### <span id="page-20-0"></span>Activating/deactivating the Baby Alarm

When "Baby Alarm" is activated, an internal call is automatically set up to another handset when a certain volume level is exceeded. When the call is answered, you can conduct an internal call with the Baby Alarm handset.

$$
\text{Bay A}
$$

larm

Enter the internal number of the internal subscriber to be called. Store the entry via the supplementary menu,

$$
\vdash \qquad \qquad \text{Store}
$$

or cancel the procedure

 $\left| \equiv + \right|$   $\rightarrow$  Cancel

ת

To deactivate the "Baby Alarm" function, press the OFF kev.

The batt, warn beep must be deactivated before using the Baby Alarm. For this function, we recommend that only fully recharged batteries are used and that the handset is not stored in the charging uniti

#### **Select services**

Basic requirement: The relevant Select service is provided by your local telecom company and is accessible. With ISDNbase stations those services are not usable.

Several key promptings required to use the net-services of european telecom companies are pre-programmed as "Select services" short cuts (3-way Calling, Call waiting off/on, End active/inactive, Enquiry Call, Toggle).

### <span id="page-21-0"></span>Supplementary settings

#### Activating/deactivating select services

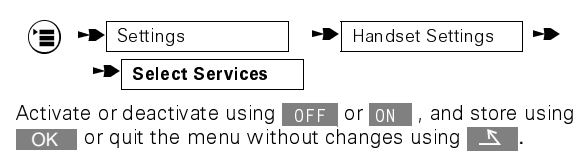

Now you can access the Select Services menu by pressing the display key SVC or calling up from the main menu during a call (only with Gigaset 2010, 2011, 2015, 2016).

#### Loading the "pre-programmed Select Services"

The list of pre-programmed Select Services can be loaded by calling up the Select services supplementary menu.

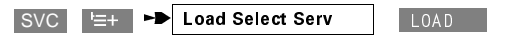

#### **Select Services menu**

To administer the "Select Services List", proceed as described in the chapter titled Short cuts → Page 25.

### <span id="page-22-0"></span>Operating at additional base stations

#### Registering the handset with additional base stations

You can register your Gigaset 2000C handset with up to 6 base stations. Prepare the base station by completing the following steps within one minute.

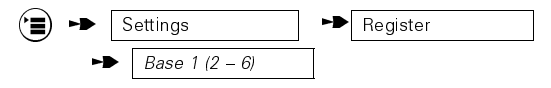

Enter the base station code. Confirm registration using **LOK** I. Now enter one of the unassigned extension numbers displayed. The handset is now ready for use.

#### Selecting the best base station

The handset automatically selects the base station with which the strongest radio connection can be established.

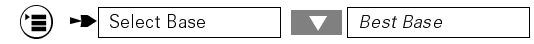

#### Defining the priority or fixed base station

"Priority Select." first searches for the required base station (indicated on the display by "\*"). The handset only searches for an alternative base if the priority one is not found. The "Fixed Selection" setting searches exclusively for the required base station.

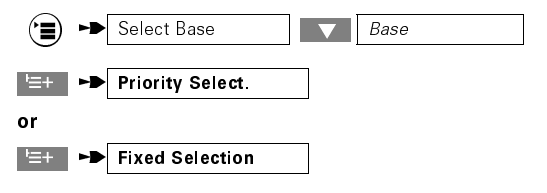

#### **Base station settings**

The default base names can be modified.

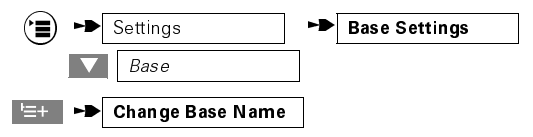

Once the name has been changed ( $\sqrt[m]{ } \rightarrow$  Page 11), store your entry.

### Operating at additional base stations

#### **Save Entry**

You can quit the function without changes using the  $\mathbb{R}$ display kev.

#### **ISDN** configuration (available with Gigaset ISDN base stations only)

To continue an external call in the radio range of another **SIEMENS**-ISDN base station, the connection is "parked" and the relevant base station is then retrieved ("unparked"). Using the ISDN configuration, you can decide which base station supports this function.

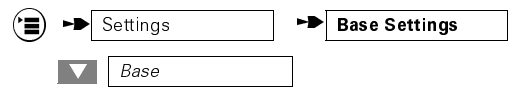

Select the required station and call up the supplementary menu.

 $E +$   $\rightarrow$  ISDN Config.

Set the selected station to "ISDN park active" using ON or set it to "ISDN park inact." using OFF Confirm using OK or cancel the procedure using  $\mathbb{R}$ 

#### De-registering the handset

This deletes base station registration data in the handset onlv.

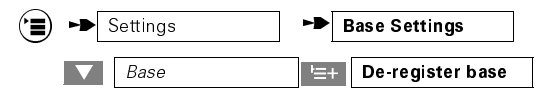

Enter the handset PIN and confirm using | YES to de-register or No to cancel the procedure.

The handset must be separately de-registered at the relevant base station as described in the corresponding Operating Instructions.

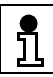

This function is useful when the base station in question is no longer available.

#### <span id="page-24-0"></span>Explanation

You can store select services, operational steps or inputs for base station settings.

A default short cut list is provided, which can be used with Gigaset 1010, 1015, 2010, 2011, 2015 and 2016 base stations. It can be loaded as follows:

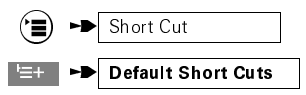

Pressing the LOAD | display key loads all "Default short" cuts" into the short cut list

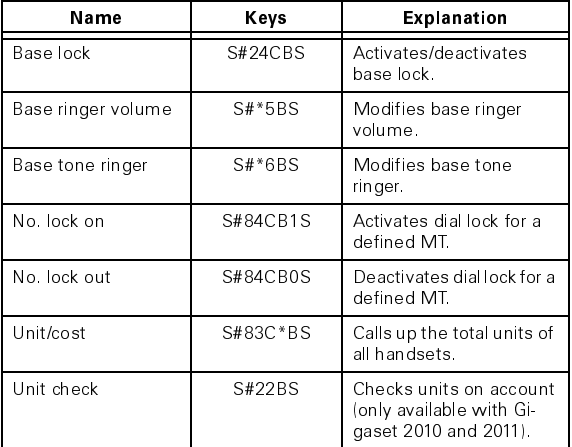

#### Displaying entries

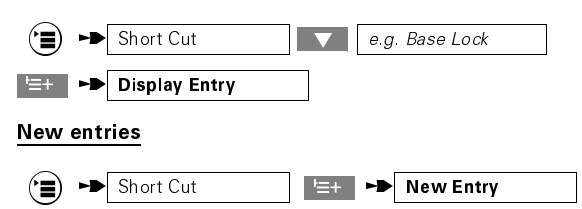

Enter the name and the sequence using the input function (→ Page 11).

### Short cuts

#### **Inserting functions**

The following commands are possible in the second and third lines via a supplementary menu:

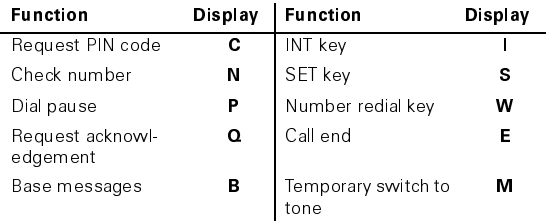

A function is inserted from the list as follows:

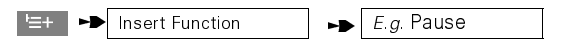

#### **Showing functions**

To find the meaning of each function, move the cursor to the character and call up the function "Show Function".

#### Show Function  $E = +1$

#### Processing and administering short cuts

Entries in the short cut list are processed and administered like directory entries.

Short cut and directory entries share the available memory which supports up to 100 entries.

#### **Starting short cuts**

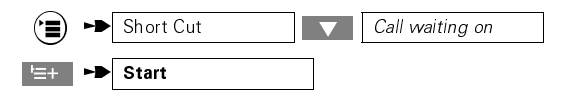

#### <span id="page-26-0"></span>Approval

This telephone has been approved in accordance with the EU directive

91/263/EEC Telecommunication Terminals.

This telephone satisfies the requirements of the EU directives

# $CE$  0188

The CE label indicates that the telephone conforms with the above directives

#### Note for people with hearing aids

The radio signals can interfere with hearing aids, producing a very unpleasant humming sound if the volume is turned up high enough.

#### Range

The maximum outdoor range is approx. 300 m. The range within buildings is limited by the building structure and furnishings. Providing the base station is favourably located, ranges of up to 50 metres can be reached. If activated, a warning tone signals when the range is exceeded (default: deactivated) and the range warning symbol  $\Rightarrow$  is displayed.

#### **Warranty/Service**

Over a warranty period of 6 months from the date of purchase from the dealer, Siemens AG will rectify all material or manufacturing defects by repairing or replacing the defective terminal.

The warranty does not cover damage caused by incorrect use, wear and tear, or third party access. The warranty does not cover consumables or defects which only have a minor effect on the value or operability of the terminal.

#### <span id="page-27-0"></span>Important notes

#### Headset add-on

The Gigaset 2000H (18 g) allows you to keep both hands free when conducting a call. You simply plug the headset into Gigaset 2000C using the adapter provided. The headset can also be used to listen in on calls at the handset.

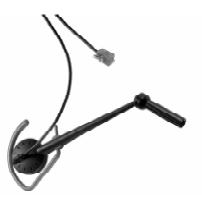

The headset is available from your dealer.